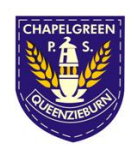

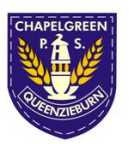

*Dear Parent/Carer,*

*Homework will take a different format at the moment, due to Covid. We will issue homework through our very own, classroom blog. The link below will take you to it. Click on homework at the top right-hand side.*

https://blogs.glowscotland.org.uk/nl/chapelgreenr4

*Homework activities are displayed on a grid. Your child should choose one activity from each column (Literacy/Numeracy/HWB/Other) and complete this on any sheet provided or their homework jotter. Any completed work should not be returned to school.*

*Instead, your child will photograph/upload it to Teams. They have been doing this in the classroom, and completing some assignments in Teams. It may look different depending on the device your child is using at home.*

*Every pupil has their own glow username and password. Only pupils can use this. They will login to Teams (Microsoft Teams – this can be downloaded from Google Play/Apps) and go to the assignment (Homework Wk 1) and upload their photos or doc.* 

*They click on Assignment, click on Add Work (paperclip). Upload from this device (or from a file), click on the photo (or take photo), then select add (it could say done) and it will upload.*

*If this cannot be done for some reason, go to the Team and click on the Homework Channel. There will be a folder with your child's name on it. Open the folder and drag work into it.*

*If that isn't possible, send by email to enquiries@chapelgreen.n-lanark.sch.uk.*

*If your child has no access to a device to upload their homework, please let me know, as soon as possible by emailing ht@chapelgreen.n-lanark.sch.uk*

*Thank you Miss Donald/Mrs McLeod*

*p.s. If you look back to email I sent about Remote Learning, there are links about how to access glow, blogs and Teams.*